## **How to create a complete backup from your project, and how to restore it**

#### **1/ Objective of this procedure**

When you have created a project it is very useful to make a complete backup, save it in various physical storages like usb drive or external hard drive and restore your project backup to :

> retrieve your original project (in your dev station) if you loose (hard drive crash) or make a fatal error in your project (file corrupts),

or

> install your project in other dev station.

#### **2/ initiale situation**

For example, we have created a project named "myproject" (in your main dev station).

The project folder is normally store in: //usr/local/pwrp

For example: //usr/local/pwrp/myproject

Under "myproject" folder we have 2 folders: 'bld' and 'scr'

## **3/ make a complete project backup**

To make your project backup,…

- > go to //usr/local/pwrp
- > select the project folder: myproject
- > copy/paste it in the 'backup' support (e.g. usb or hard drives)

To complete the backup copy, it's necessary to note the volume(s) references.

For this, in the dev environment use 'File-Open-GlobalVolumeList' and look the volumes references (and save it in a text file with your backup copy), for example:

- VolMyprojectOp1 0.1.1.1
- VolMyprojectOp2 0.1.1.2

(we use this informations later to rebuilt the project)

## **4/ rebuilt your project**

Before to rebuilt the project, we have to delete all parts of the old project (if exist):

> open the dev environment (project list windows) and delete the old project,

> don't forget to delete the volumes attached to the old project (go to File-Open-GlobalVolume List' and delete it).

Close the dev environment.

Open (again) the dev environment, and create a new project named with the same name of 'backup' copy (in our case: myproject).

Save the new project but **NOT** open it.

Go to "File-Open-GlobalVolumeList" and create the attached volume, for example:

> VolMyprojectOp1 0.1.1.1 ('project' attribute: myproject)

> VolMyprojectOp2 0.1.1.2 ('project' attribute: myproject)

Note the upper letter after 'Vol' (don't forget this!)

Save and close this windows.

Before Copy/Paste, go to //usr/local/pwrp and delete the existing 'myproject' folder.

Go to your 'backup' support (usb or hd) and select the backup project folder (e.g. 'myproject'). Note: keep the original name of this folder during the rebuilt procedure.

Copy/Paste the backup folder under the 'project' folder (in the dev station).

After this we have:

//usr/local/pwrp/myproject

Now, you can to open your 'myproject' project.

Before to use it (e.g. test it with runtime), **you have to make a 'built'** (if you have more than one volume, make a built for each volume ).

Normally, in this state you have to retrieve the complete original project.

# **5/ copy project in other dev station**

If you copy your project in other dev station, you have to change the 'node name' and the 'boot name' with the correct node name of the target dev station.

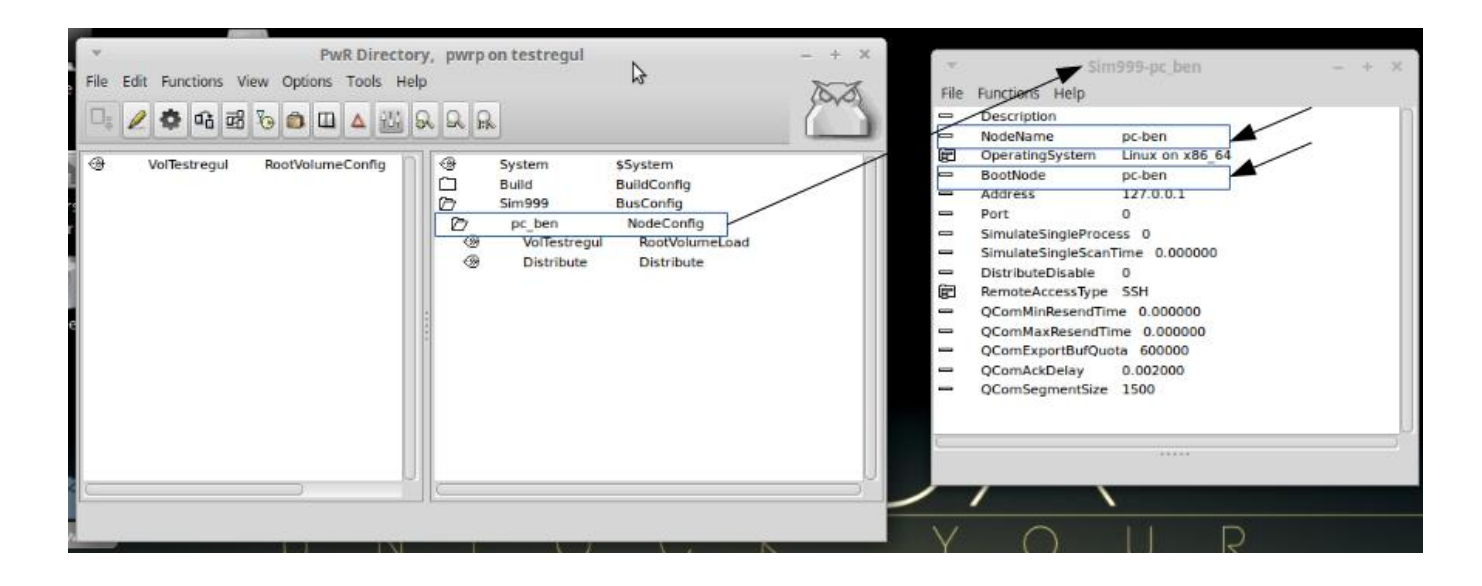